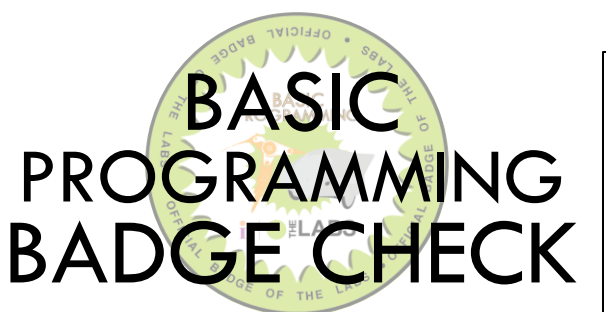

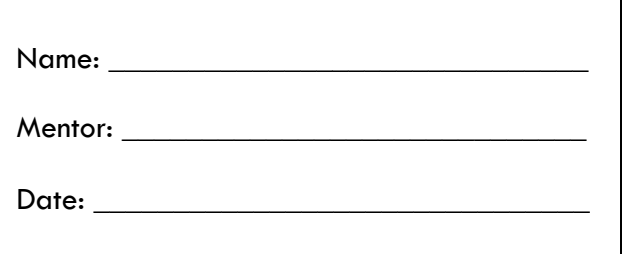

#### TERMS AND SKILLS YOU SHOULD KNOW:

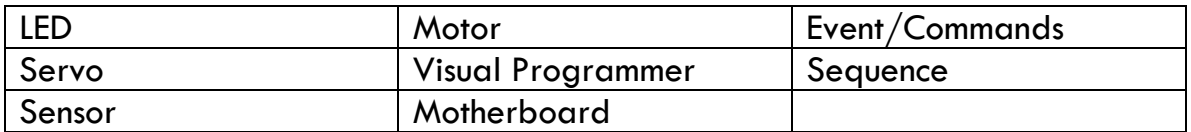

### HELPFUL RESOURCES:

- Guide to using Snap! To program the Finch robot: <http://www.finchrobot.com/software/snap>
- Great Google Slides introduction to using Finch in Scratch 2.0 by Bill Steinbach at Northwood STEM: [https://docs.google.com/presentation/d/1YoWLk4P-](https://docs.google.com/presentation/d/1YoWLk4P-KFLapTiRNfzyx_MDgy_-7whTnJXArulY314/htmlpresent)[KFLapTiRNfzyx\\_MDgy\\_-7whTnJXArulY314/htmlpresent](https://docs.google.com/presentation/d/1YoWLk4P-KFLapTiRNfzyx_MDgy_-7whTnJXArulY314/htmlpresent)
- Manual and tutorials both available at: [www.hummingbirdkit.com/learning](http://www.hummingbirdkit.com/learning)

# EXPLANATION OF SKILLS:

This badge shows that the recipient understands basic programming. They have used visual programming software to construct a program that facilitates an action or a response to stimuli.

# BADGE CHECK GUIDELINES:

- You are allowed to use the Badge Resources and other print or online tools if you get stuck during your badge check, but no oneon-one help from others.
- You must complete all questions and tasks associated with the badge you're earning.
- You must present the evidence of your work to a teen mentor for verification and sign-off.
- If you don't pass the badge check, you can take it again in a week.

### KNOWLEDGE CHECK:

- 1. What is a visual programming software?
- 2. Name three different kinds of sensors to which you could program a robot to react.
- 3. What is the difference between a motor and a servo?
- 4. What applications could you use to program your robot?

## SKILLS CHECK: Program a robot

- 1. Using either a Finch or Hummingbird robot, set up the robot and connect it to a computer with a visual programming software installed (Visual Basic, Snap! or Scratch).
- 2. Once connected, begin to designate actions for the robot to take (Ex: turn on lights, move in a particular way or direction).
- 3. Connect these actions to a specific stimuli or sensor (Ex: lights come on due to a loud noise, robot turns due to the close proximity of an object).
- 4. Show your program works as designed through a demonstration (Ex: Finch maze, Hummingbird robot test).
- 5. Save your program so that it can be run or edited later.

# UPON COMPLETION:

- Submit sheet with **knowledge check** answers to mentor for review
- Present your robot to a mentor or staff member Show what the robot does and have the mentor test it out.
- If a mentor cannot review your badge check immediately, schedule a time for you and a mentor to go over your badge check

SKILLS BADGE CHECK APPROVAL:

\_\_\_\_\_\_\_\_\_\_\_\_\_\_\_\_\_\_\_\_\_\_\_\_\_\_\_\_ \_\_\_\_\_\_\_\_\_\_\_\_\_\_\_\_\_\_\_\_\_\_\_\_\_\_\_\_\_\_ EARNER'S SIGNATURE MENTOR'S SIGNATURE